# Home Learning Student Sign In Codes

#### Grade 1 VSA 2023-2024

Each student has a unique Home Learning Code to access Seesaw. When signing in with their Home Learning Code, students can post to their journal, respond to activities, and view class announcements. Students do <u>not</u> see the work of any other student in the class.

The codes expire after 365 days on August 21, 2024. You can generate new codes at any time.

#### **Teacher Instructions**

- 1. Print or download the Home Learning Codes.
- 2. Give each student their code. There is one code for each student in your class.
- 3. Never share codes on social media or another public forum. Instruct students to keep their code safe like they keep their passwords safe.

#### **Need Home Learning Tips?**

Go to https://web.seesaw.me/home-learning for step-by-step instructions and lesson ideas.

#### How Do Students Use Their Home Learning Code?

- 1. Students go to <a href="https://app.seesaw.me">https://app.seesaw.me</a> on a computer. Or install the Seesaw Class App on an iOS or Android device.
- 2. Students tap "I'm a Student".
- 3. Students scan their code using Seesaw's built-in QR code reader or type in their text code to access their Seesaw account.

#### Sample Email Instructions for Students or Families

Students and families, we will be using Seesaw for home learning. Please sign in with your Home Learning code following the steps below:

- 1. Go to https://web.seesaw.me on a computer. Or install the Seesaw Class iOS or Android app.
- 2. Tap "I'm a Student".
- 3. Scan or type in your Home Learning code.
- 4. Post to your journal, respond to activities, and view class announcements.
- 5. Remember, this code is like a password. Keep it safe!

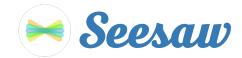

### Alex Drouin's Home Learning Code

1. Go to <u>https://app.seesaw.me</u> on a computer. Or install the Seesaw Class App on an iOS or Android device.

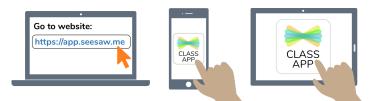

2. Choose "I'm a Student".

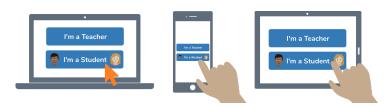

3. Scan this code using Seesaw's built-in QR code scanner. Or type in these letters to access your Seesaw account: **NWLH QDQA EPBJ HTNT** 

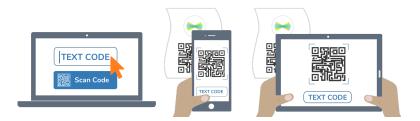

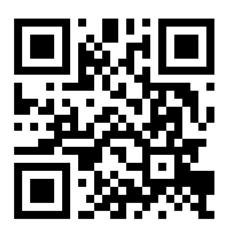

Ask your teacher for a new code after August 21, 2024.

This code is a password. If you have this code, you can access this account. Do not post codes on social media or in any publicly accessible place on the Internet!

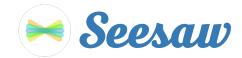

#### Amélia Turcotte's Home Learning Code

1. Go to <u>https://app.seesaw.me</u> on a computer. Or install the Seesaw Class App on an iOS or Android device.

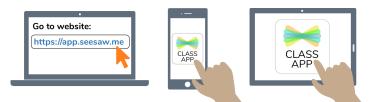

2. Choose "I'm a Student".

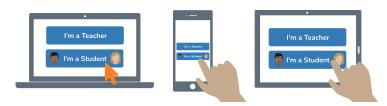

3. Scan this code using Seesaw's built-in QR code scanner. Or type in these letters to access your Seesaw account: **SRKC PXGE SWFX IROT** 

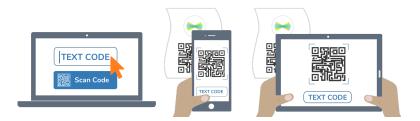

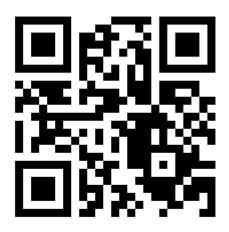

Ask your teacher for a new code after August 21, 2024.

This code is a password. If you have this code, you can access this account. Do not post codes on social media or in any publicly accessible place on the Internet!

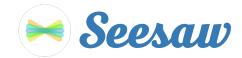

#### Coralie Lefebvre's Home Learning Code

1. Go to <u>https://app.seesaw.me</u> on a computer. Or install the Seesaw Class App on an iOS or Android device.

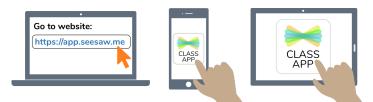

2. Choose "I'm a Student".

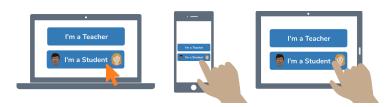

3. Scan this code using Seesaw's built-in QR code scanner. Or type in these letters to access your Seesaw account: **NOWD UACR OXKJ NHPX** 

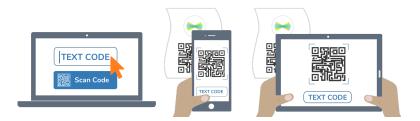

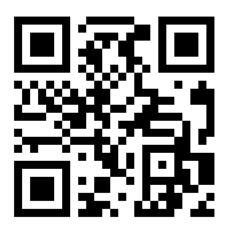

Ask your teacher for a new code after August 21, 2024.

This code is a password. If you have this code, you can access this account. Do not post codes on social media or in any publicly accessible place on the Internet!

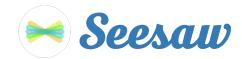

#### Jayden Owen Kameni's Home Learning Code

1. Go to https://app.seesaw.me on a computer. Or install the Seesaw Class App on an iOS or Android device.

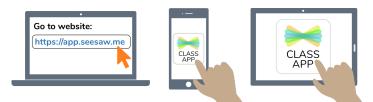

2. Choose "I'm a Student".

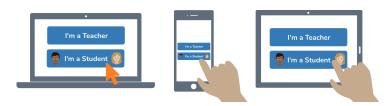

3. Scan this code using Seesaw's built-in QR code scanner. Or type in these letters to access your Seesaw account: **VJGC NTCT DASC CALG** 

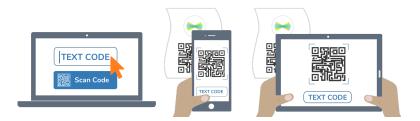

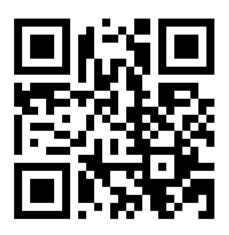

Ask your teacher for a new code after August 21, 2024.

This code is a password. If you have this code, you can access this account. Do not post codes on social media or in any publicly accessible place on the Internet!

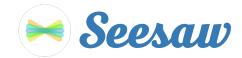

#### Jeanne Coulombe Veilleux's Home Learning Code

1. Go to <u>https://app.seesaw.me</u> on a computer. Or install the Seesaw Class App on an iOS or Android device.

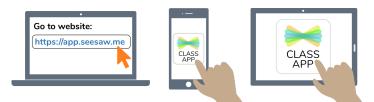

2. Choose "I'm a Student".

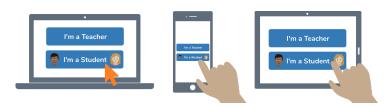

3. Scan this code using Seesaw's built-in QR code scanner. Or type in these letters to access your Seesaw account: **YUJS GPZP LMBZ OVFF** 

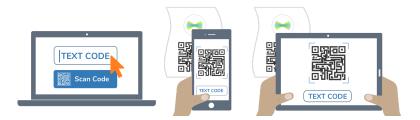

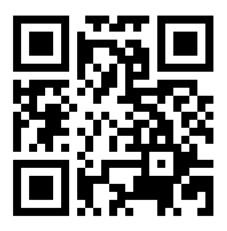

Ask your teacher for a new code after August 21, 2024.

This code is a password. If you have this code, you can access this account. Do not post codes on social media or in any publicly accessible place on the Internet!

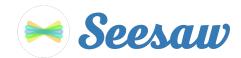

#### Juliette Paré's Home Learning Code

1. Go to <u>https://app.seesaw.me</u> on a computer. Or install the Seesaw Class App on an iOS or Android device.

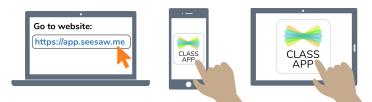

2. Choose "I'm a Student".

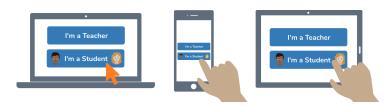

3. Scan this code using Seesaw's built-in QR code scanner. Or type in these letters to access your Seesaw account: **PZGG GJZA MNZH JJOZ** 

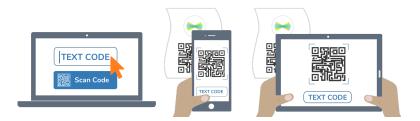

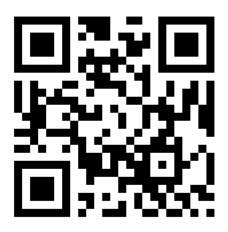

Ask your teacher for a new code after August 21, 2024.

This code is a password. If you have this code, you can access this account. Do not post codes on social media or in any publicly accessible place on the Internet!

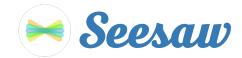

### Lili St-Hilaire's Home Learning Code

1. Go to <u>https://app.seesaw.me</u> on a computer. Or install the Seesaw Class App on an iOS or Android device.

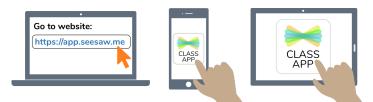

2. Choose "I'm a Student".

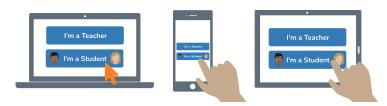

3. Scan this code using Seesaw's built-in QR code scanner. Or type in these letters to access your Seesaw account: **RQSU DDYM TTDC GALG** 

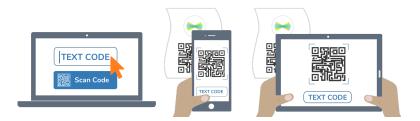

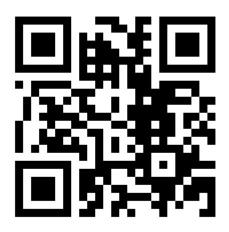

Ask your teacher for a new code after August 21, 2024.

This code is a password. If you have this code, you can access this account. Do not post codes on social media or in any publicly accessible place on the Internet!

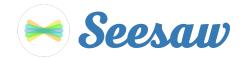

### Livia Tremblay's Home Learning Code

1. Go to <u>https://app.seesaw.me</u> on a computer. Or install the Seesaw Class App on an iOS or Android device.

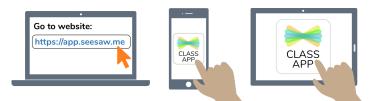

2. Choose "I'm a Student".

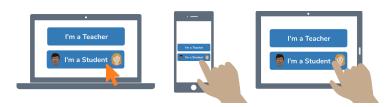

3. Scan this code using Seesaw's built-in QR code scanner. Or type in these letters to access your Seesaw account: **RHRI AIZY MOTM NWGS** 

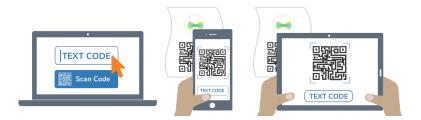

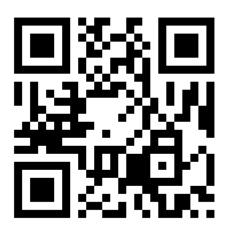

Ask your teacher for a new code after August 21, 2024.

This code is a password. If you have this code, you can access this account. Do not post codes on social media or in any publicly accessible place on the Internet!

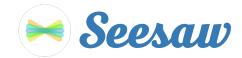

#### Loriann Bertrand's Home Learning Code

1. Go to <u>https://app.seesaw.me</u> on a computer. Or install the Seesaw Class App on an iOS or Android device.

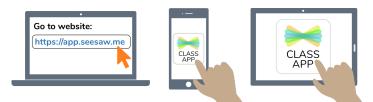

2. Choose "I'm a Student".

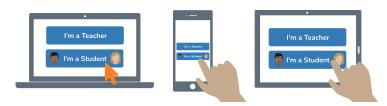

3. Scan this code using Seesaw's built-in QR code scanner. Or type in these letters to access your Seesaw account: **IUSC ATBB WRLQ ZJPL** 

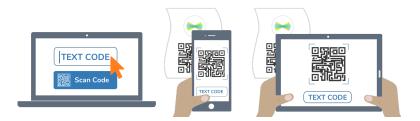

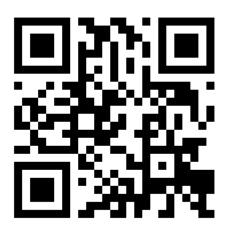

Ask your teacher for a new code after August 21, 2024.

This code is a password. If you have this code, you can access this account. Do not post codes on social media or in any publicly accessible place on the Internet!

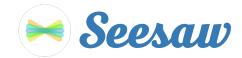

#### Lyvia Tessier's Home Learning Code

1. Go to <u>https://app.seesaw.me</u> on a computer. Or install the Seesaw Class App on an iOS or Android device.

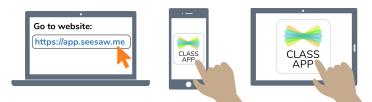

2. Choose "I'm a Student".

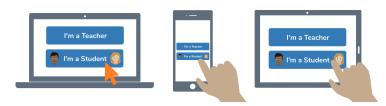

3. Scan this code using Seesaw's built-in QR code scanner. Or type in these letters to access your Seesaw account: **GDBD ERIV KMOC UYYL** 

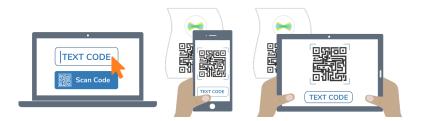

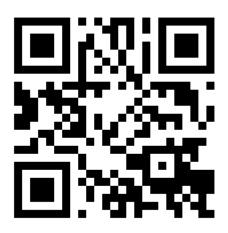

Ask your teacher for a new code after August 21, 2024.

This code is a password. If you have this code, you can access this account. Do not post codes on social media or in any publicly accessible place on the Internet!

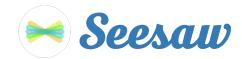

#### Léa Melodie Paquin-Ruiz's Home Learning Code

1. Go to <u>https://app.seesaw.me</u> on a computer. Or install the Seesaw Class App on an iOS or Android device.

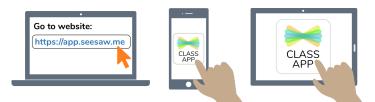

2. Choose "I'm a Student".

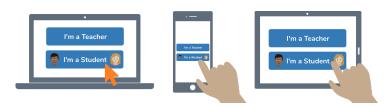

3. Scan this code using Seesaw's built-in QR code scanner. Or type in these letters to access your Seesaw account: **XTAQ FSYY HJPB AZEL** 

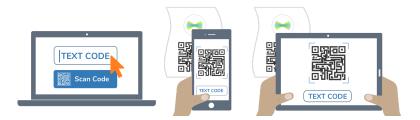

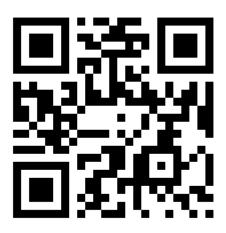

Ask your teacher for a new code after August 21, 2024.

This code is a password. If you have this code, you can access this account. Do not post codes on social media or in any publicly accessible place on the Internet!

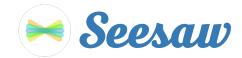

#### Madyson Leclerc's Home Learning Code

1. Go to <u>https://app.seesaw.me</u> on a computer. Or install the Seesaw Class App on an iOS or Android device.

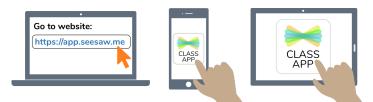

2. Choose "I'm a Student".

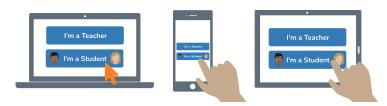

3. Scan this code using Seesaw's built-in QR code scanner. Or type in these letters to access your Seesaw account: **YDLB UBYS CXHK JEMG** 

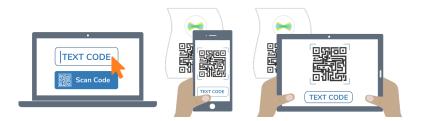

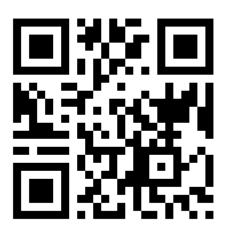

Ask your teacher for a new code after August 21, 2024.

This code is a password. If you have this code, you can access this account. Do not post codes on social media or in any publicly accessible place on the Internet!

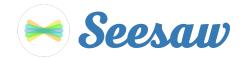

### Maria Larivière's Home Learning Code

1. Go to <u>https://app.seesaw.me</u> on a computer. Or install the Seesaw Class App on an iOS or Android device.

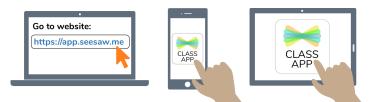

2. Choose "I'm a Student".

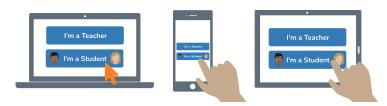

3. Scan this code using Seesaw's built-in QR code scanner. Or type in these letters to access your Seesaw account: **UTBY VDPW RALS KDYD** 

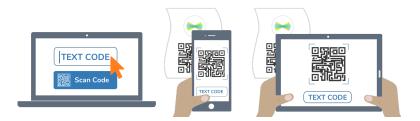

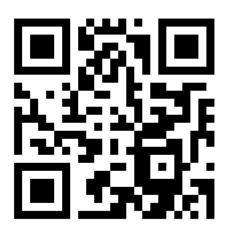

Ask your teacher for a new code after August 21, 2024.

This code is a password. If you have this code, you can access this account. Do not post codes on social media or in any publicly accessible place on the Internet!

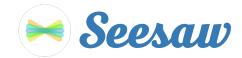

#### Mia Patterson's Home Learning Code

1. Go to <u>https://app.seesaw.me</u> on a computer. Or install the Seesaw Class App on an iOS or Android device.

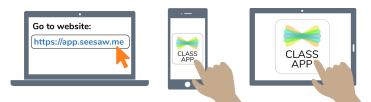

2. Choose "I'm a Student".

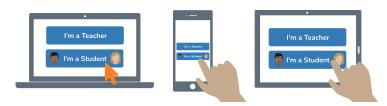

3. Scan this code using Seesaw's built-in QR code scanner. Or type in these letters to access your Seesaw account: **WYLK ADHG NQBQ WEVY** 

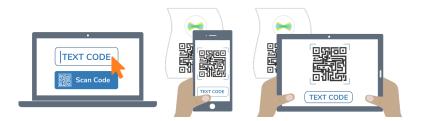

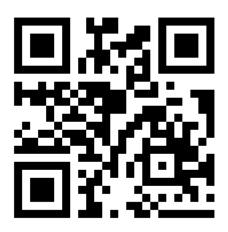

Ask your teacher for a new code after August 21, 2024.

This code is a password. If you have this code, you can access this account. Do not post codes on social media or in any publicly accessible place on the Internet!

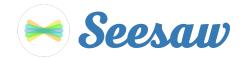

### **Rachel Jobin's Home Learning Code**

1. Go to <u>https://app.seesaw.me</u> on a computer. Or install the Seesaw Class App on an iOS or Android device.

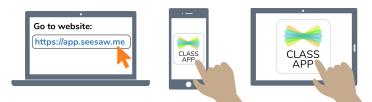

2. Choose "I'm a Student".

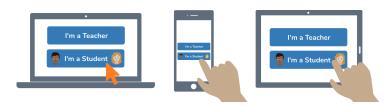

3. Scan this code using Seesaw's built-in QR code scanner. Or type in these letters to access your Seesaw account: **HSEP TRTX XFOA WLHY** 

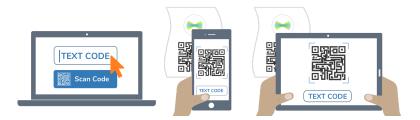

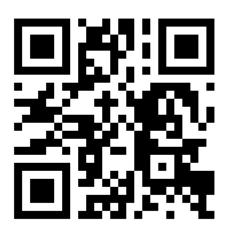

Ask your teacher for a new code after August 21, 2024.

This code is a password. If you have this code, you can access this account. Do not post codes on social media or in any publicly accessible place on the Internet!

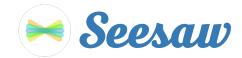

### Sofia Leclerc's Home Learning Code

1. Go to <u>https://app.seesaw.me</u> on a computer. Or install the Seesaw Class App on an iOS or Android device.

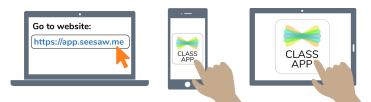

2. Choose "I'm a Student".

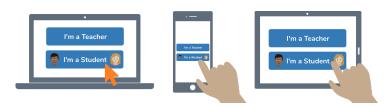

3. Scan this code using Seesaw's built-in QR code scanner. Or type in these letters to access your Seesaw account: **IVQS VWBM CKLT QZWW** 

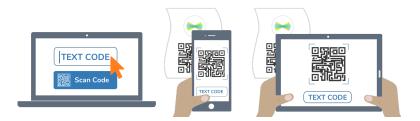

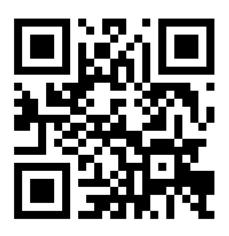

Ask your teacher for a new code after August 21, 2024.

This code is a password. If you have this code, you can access this account. Do not post codes on social media or in any publicly accessible place on the Internet!

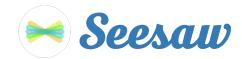

#### Sébastien Fiset's Home Learning Code

1. Go to <u>https://app.seesaw.me</u> on a computer. Or install the Seesaw Class App on an iOS or Android device.

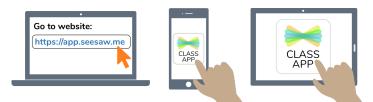

2. Choose "I'm a Student".

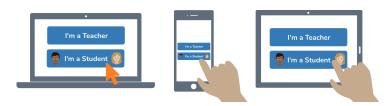

3. Scan this code using Seesaw's built-in QR code scanner. Or type in these letters to access your Seesaw account: **BDOJ ZPYZ HLDY QWBA** 

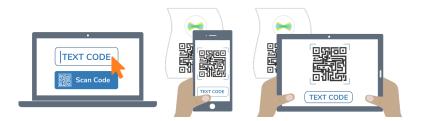

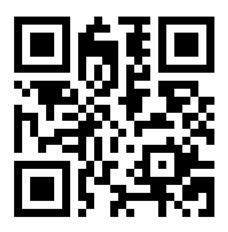

Ask your teacher for a new code after August 21, 2024.

This code is a password. If you have this code, you can access this account. Do not post codes on social media or in any publicly accessible place on the Internet!

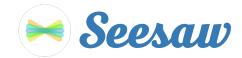

### Théo Lavoie's Home Learning Code

1. Go to <u>https://app.seesaw.me</u> on a computer. Or install the Seesaw Class App on an iOS or Android device.

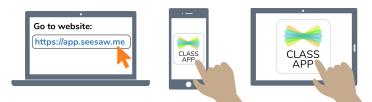

2. Choose "I'm a Student".

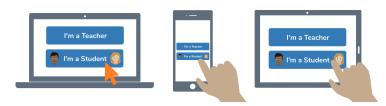

3. Scan this code using Seesaw's built-in QR code scanner. Or type in these letters to access your Seesaw account: **KLXL UACG AQCB KERY** 

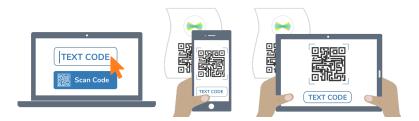

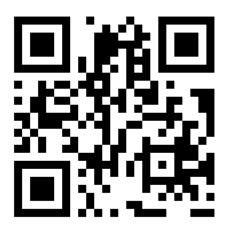

Ask your teacher for a new code after August 21, 2024.

This code is a password. If you have this code, you can access this account. Do not post codes on social media or in any publicly accessible place on the Internet!

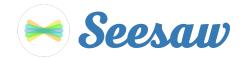

#### William Lefebvre's Home Learning Code

1. Go to <u>https://app.seesaw.me</u> on a computer. Or install the Seesaw Class App on an iOS or Android device.

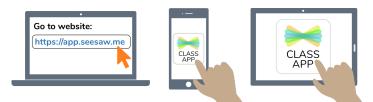

2. Choose "I'm a Student".

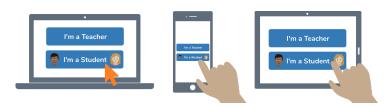

3. Scan this code using Seesaw's built-in QR code scanner. Or type in these letters to access your Seesaw account: **HXBI WRCL JRDC EHYF** 

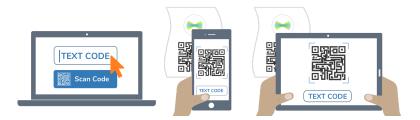

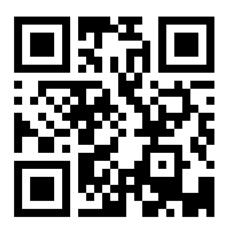

Ask your teacher for a new code after August 21, 2024.

This code is a password. If you have this code, you can access this account. Do not post codes on social media or in any publicly accessible place on the Internet!

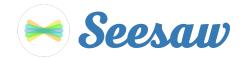

### Zack Poliquin's Home Learning Code

1. Go to <u>https://app.seesaw.me</u> on a computer. Or install the Seesaw Class App on an iOS or Android device.

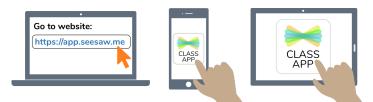

2. Choose "I'm a Student".

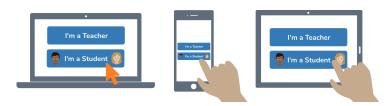

3. Scan this code using Seesaw's built-in QR code scanner. Or type in these letters to access your Seesaw account: **HCMZ JJQQ DGHK PPNF** 

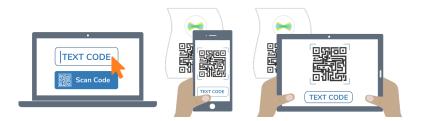

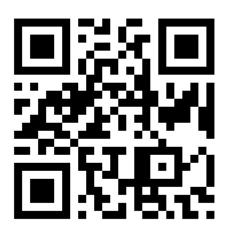

Ask your teacher for a new code after August 21, 2024.

This code is a password. If you have this code, you can access this account. Do not post codes on social media or in any publicly accessible place on the Internet!

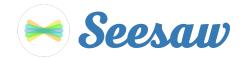

### Élodie Tessier's Home Learning Code

1. Go to <u>https://app.seesaw.me</u> on a computer. Or install the Seesaw Class App on an iOS or Android device.

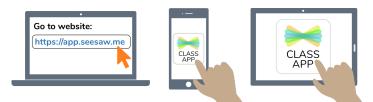

2. Choose "I'm a Student".

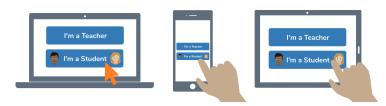

3. Scan this code using Seesaw's built-in QR code scanner. Or type in these letters to access your Seesaw account: **QWMB DGQD DJTF KMSV** 

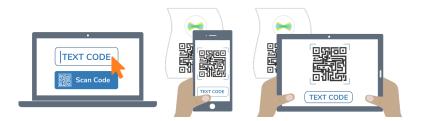

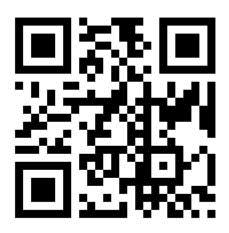

Ask your teacher for a new code after August 21, 2024.

This code is a password. If you have this code, you can access this account. Do not post codes on social media or in any publicly accessible place on the Internet!

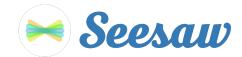

### Émile Couture's Home Learning Code

1. Go to <u>https://app.seesaw.me</u> on a computer. Or install the Seesaw Class App on an iOS or Android device.

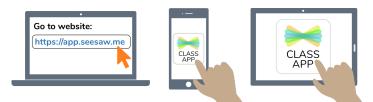

2. Choose "I'm a Student".

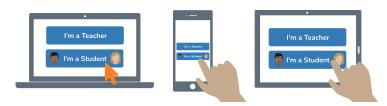

3. Scan this code using Seesaw's built-in QR code scanner. Or type in these letters to access your Seesaw account: **RCAP YQJE ZWDF IKKI** 

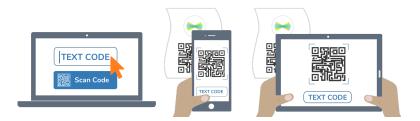

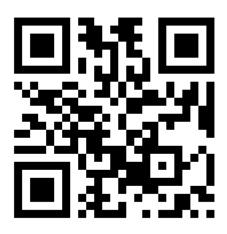

Ask your teacher for a new code after August 21, 2024.

This code is a password. If you have this code, you can access this account. Do not post codes on social media or in any publicly accessible place on the Internet!

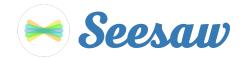

## Émile Tessier's Home Learning Code

1. Go to <u>https://app.seesaw.me</u> on a computer. Or install the Seesaw Class App on an iOS or Android device.

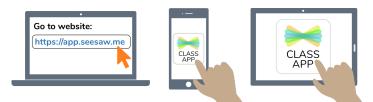

2. Choose "I'm a Student".

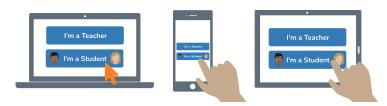

3. Scan this code using Seesaw's built-in QR code scanner. Or type in these letters to access your Seesaw account: **WSTN PSMM ETJV JFGE** 

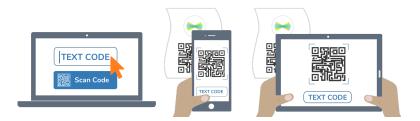

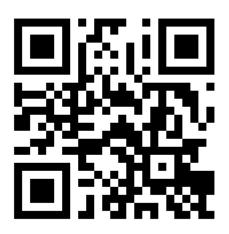

Ask your teacher for a new code after August 21, 2024.

This code is a password. If you have this code, you can access this account. Do not post codes on social media or in any publicly accessible place on the Internet!